CD2 DeviceNet system series **Installation manual** rev. 1.1 93-7510-0018 pagina 1/27

**CAI** 

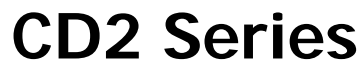

Electric functioning manual

# **DeviceNet Fieldbus Node**

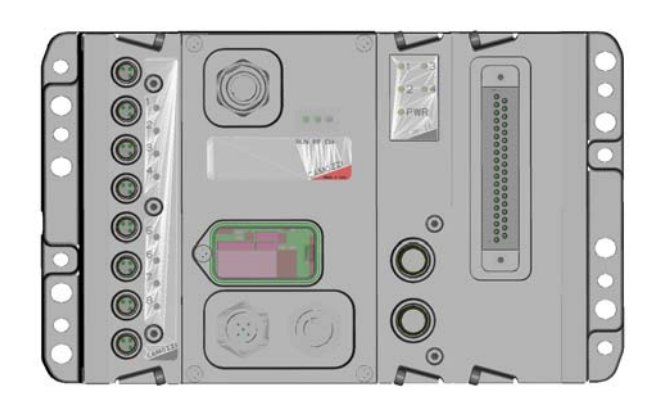

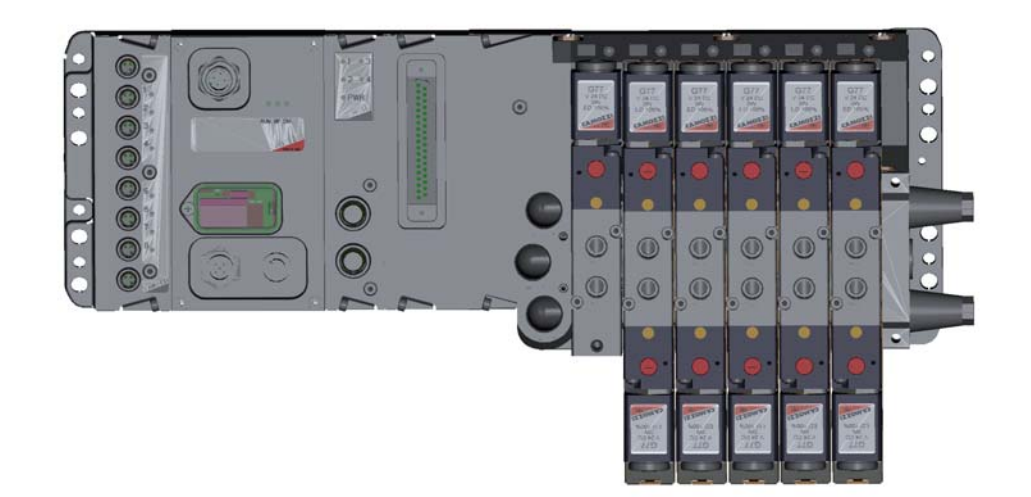

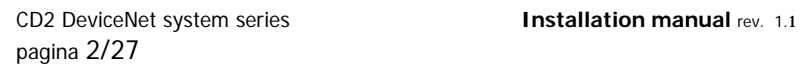

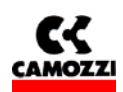

## **SAFETY INSTRUCTIONS**

To use this product safely, basic knowledge of pneumatic equipment, including materials, piping, electrical system and mechanism, is required (ISO 4414 \*1 JIS B 8370 \*2).

We do not bear any responsibility for accidents caused by any person without such knowledge or arising from improper operation.

This since this product is used in a vast range of applications and therefore not possible for us to have full knowledge in all of them. Depending on operating conditions, the product may fail to operate to maximum performance, or cause an accident. Thus, before placing an order, examine whether the product meets your application, requirements, and how to properly use it.

This product incorporates many functions and mechanisms to ensure safety. However, improper operation could result in an accident. To prevent such accidents please **read this operation manual carefully for** 

## **proper operation.**

Please observe the cautions on handling described in this manual, as well as the following instructions: Additionally, the caution is classified into the following three groups, "CAUTION", "WARNING", and "DANGER", in order to identify the degree of the danger it presents and possible hazard.

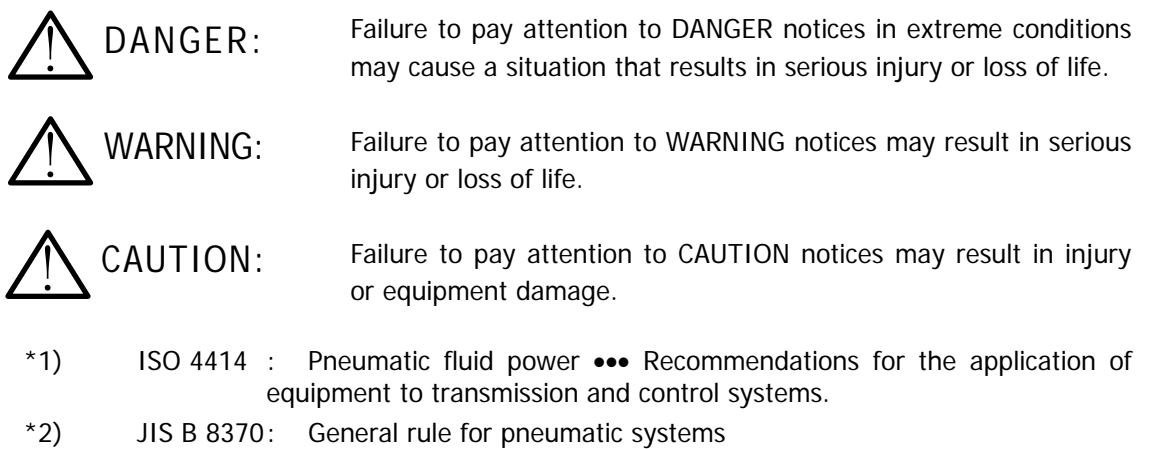

#### **Normative**

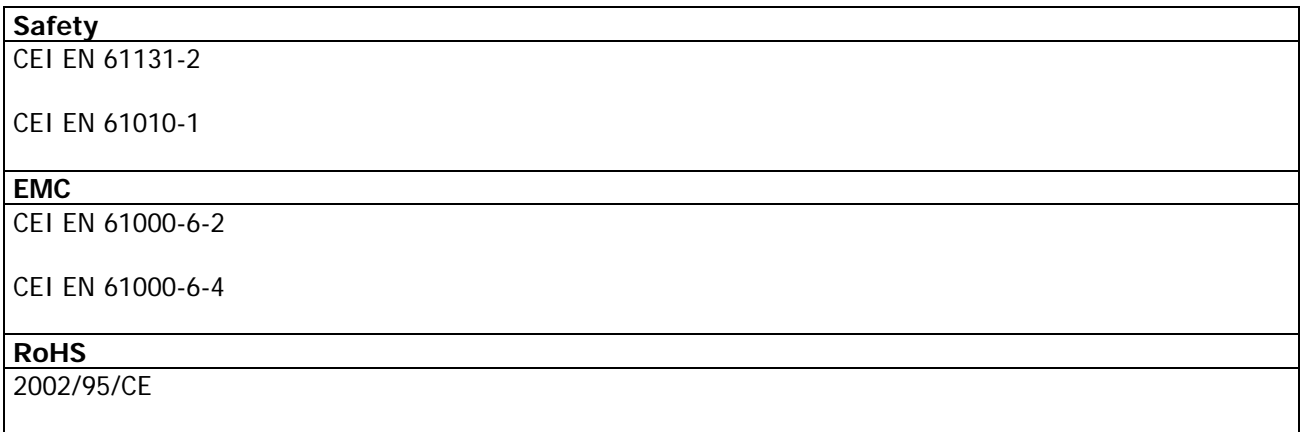

#### **Disposal**

Dispose of the packing and device in accordance with the currently applicable regulations in your country.

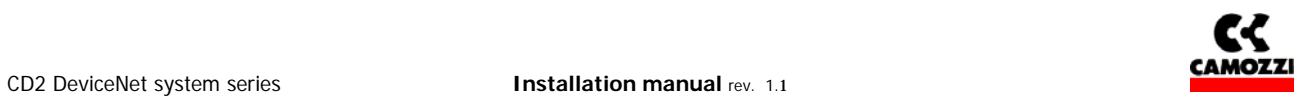

## **Contents:**

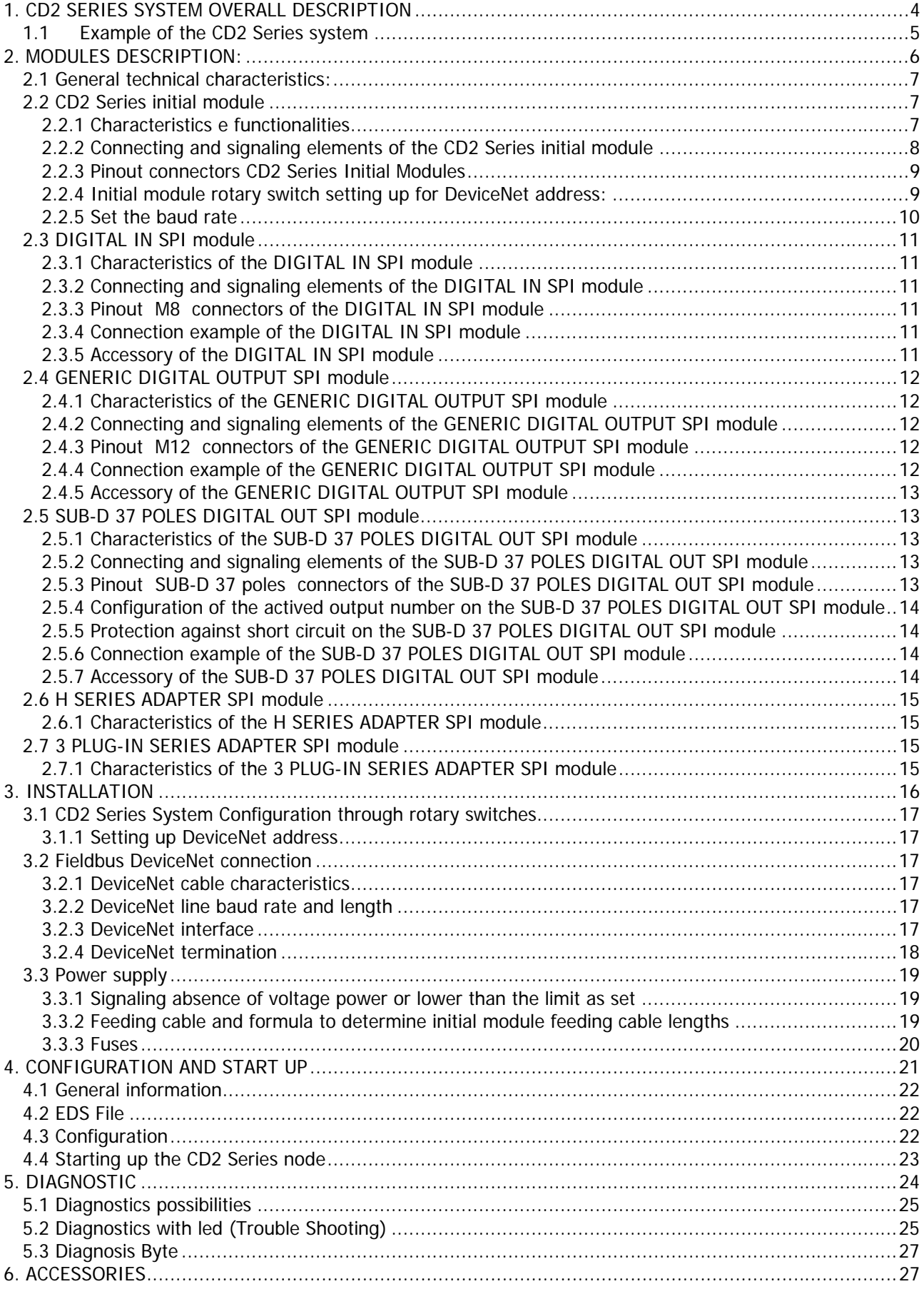

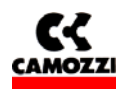

## **1. CD2 SERIES SYSTEM OVERALL DESCRIPTION**

The CD2 series system allows piloting and handling the actuation of outputs according to impulses received through the external DeviceNet bus and to transfer back to the external bus the information diagnostically provided for by system and the digital inputs.

The system is made up by an Initial Module (DeviceNet slave device) communicating with a DeviceNet Master through bus up to 500 kb/s (manually speed setting).

On the right hand side of the initial module is possible to connect some "output SPI modules" and some "adapter SPI modules"; with this kind of modules will be possible to connect directly to the island some valves series. In any case this modules will be powered directly from the initial module.

On the left hand side of the only initial module is possible to connect some "input SPI modules" that will be powered directly from the initial module.

CD2 DeviceNet system series **Installation manual** rev. 1.1 pagina 5/27

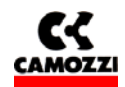

## **1.1 Example of the CD2 Series system**

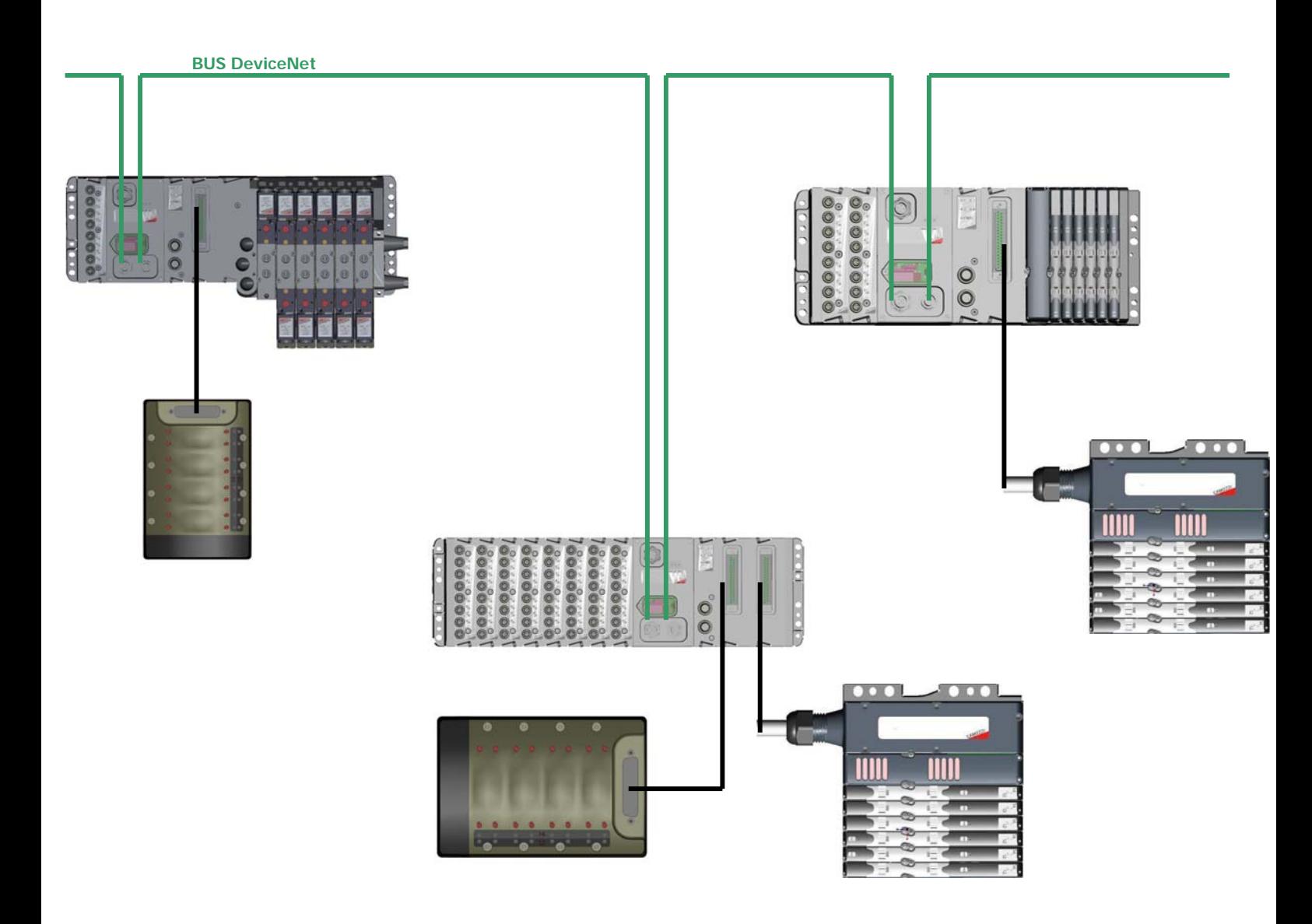

In the figure is represented an example of the CD2 Series constituted by:

- Initial Module with a Digital IN Modules, a Generic Output Module, a Sub-D 37 poles Module, a Series 3 Plug-IN Adapter Module and a Series 3 Plug-IN valves Island. To the Sub-D 37 poles Module is linked a Series Y Multipolar valves island.
- Initial Module with 8 Digital IN Modules, a Generic Output Module, two Sub-D 37 poles Module. To the Sub-D 37 poles Modules is linked a Series Y Multipolar valves island and a Series H Multipolar valves island.
- Initial Module with 2 Digital IN Modules, a Generic Output Module, a Sub-D 37 poles Module, a Series H Adapter Module and a Series H valves Island. To the Sub-D 37 poles Module is linked a Series H Multipolar valves island.

The initial modules are connected to the DeviceNet serial.

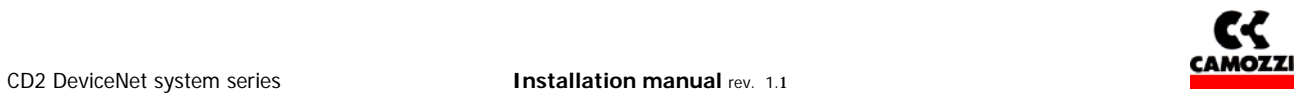

# **2. MODULES DESCRIPTION**:

# **Contents:**

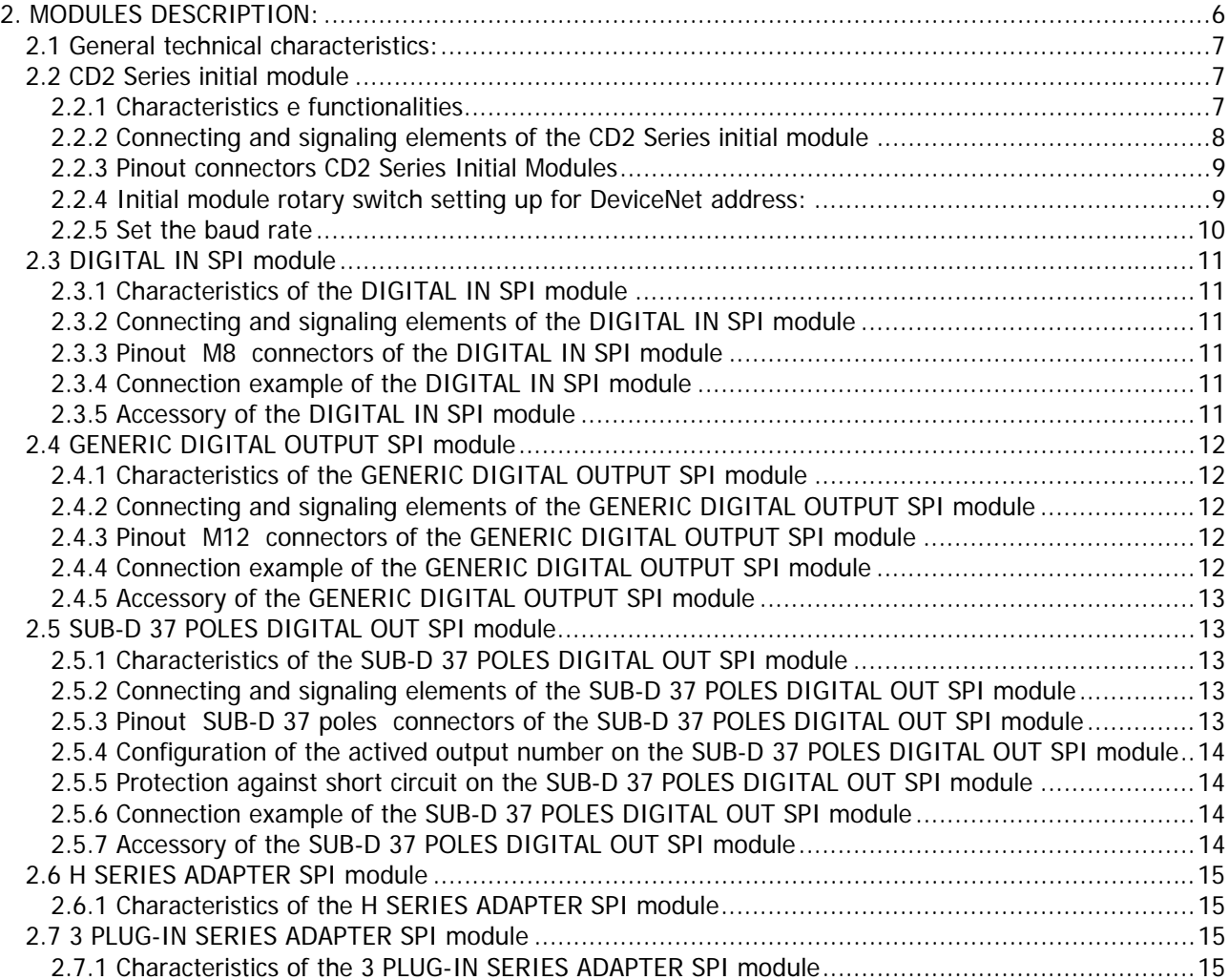

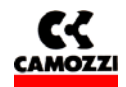

## **2.1 General technical characteristics:**

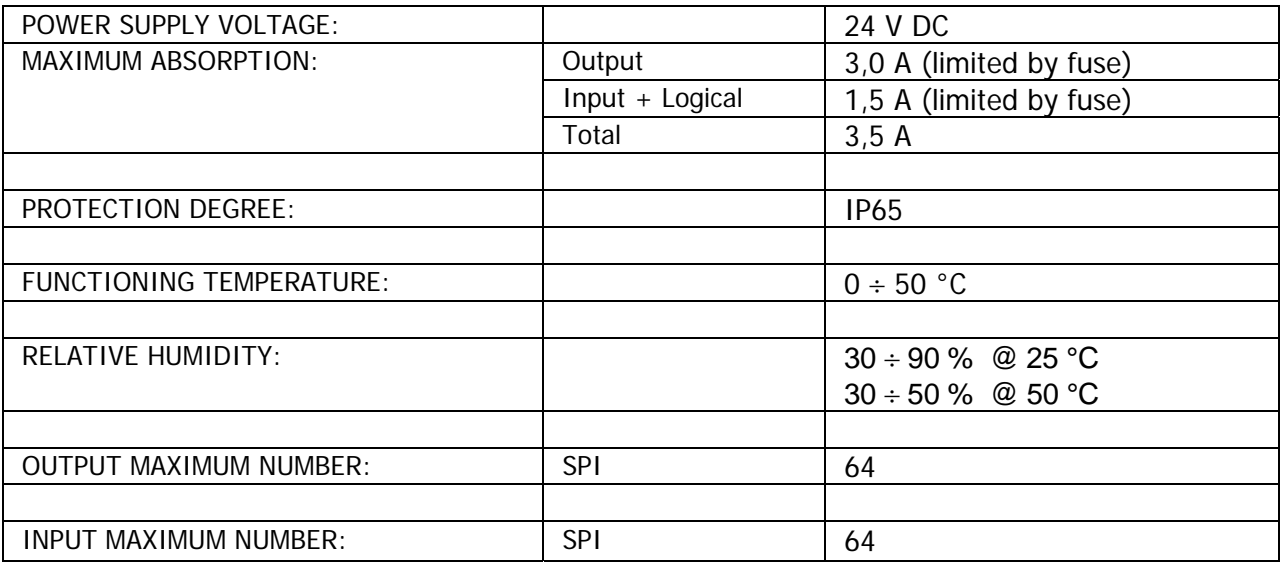

## **2.2 CD2 Series initial module**

#### **2.2.1 Characteristics e functionalities**

The CD2 Series initial module has the following characteristics:

- it communicates through DeviceNet protocol with the Master DeviceNet
- it communicates through RS 232 with an external PC to updated the FW on the initial module itself
- it handles through an SPI sub-serial a maximum of 64 outputs
- $\Box$  it receives the power supply for the output from a 24 Vdc source with an earth connection (of Vcc power)
- it handles through an SPI sub-serial a maximum of 64 digital inputs
- it receives the power supply for the electronics and the inputs from a 24 Vdc source with an earth connection (of Vcc logic)

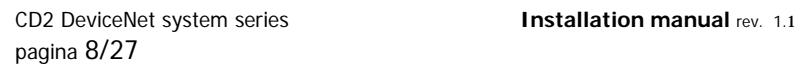

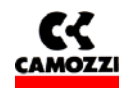

## **2.2.2 Connecting and signaling elements of the CD2 Series initial module**

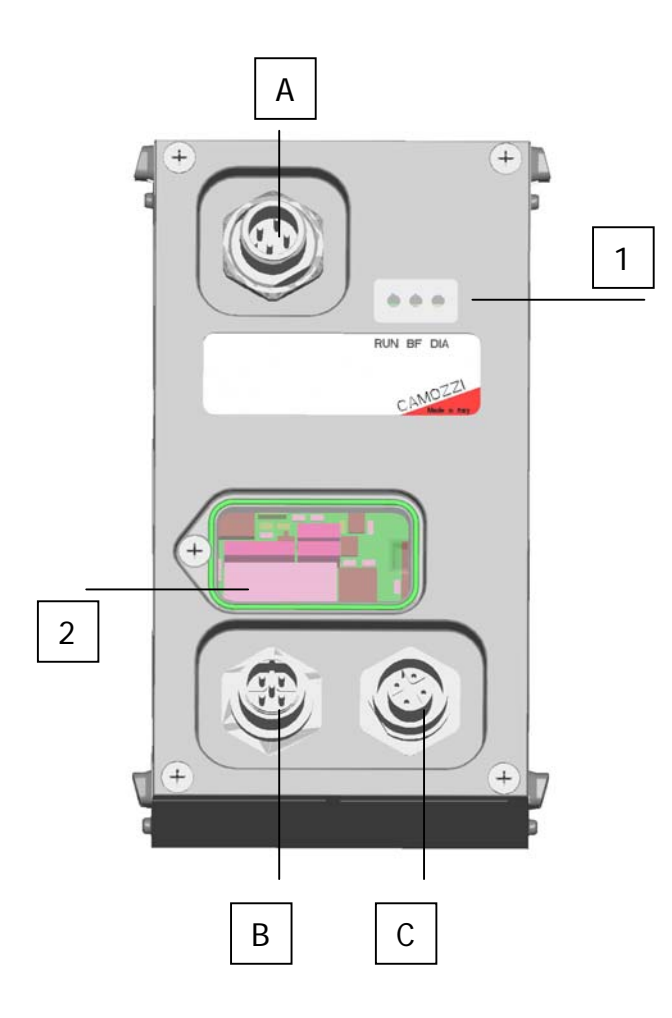

- 1: LED BUS state
- 2: Rotary switches for setting up the DeviceNet address and dip-switch for setting the baud rate
- A: Power supply connector (M12 Male 4 poles)
- B: Connector to link the bus in input to the node (M12 Male 5 poles)
- C: Connector to link the bus in output from the node (M12 Female 5 poles)

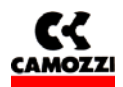

## **2.2.3 Pinout connectors CD2 Series Initial Modules**

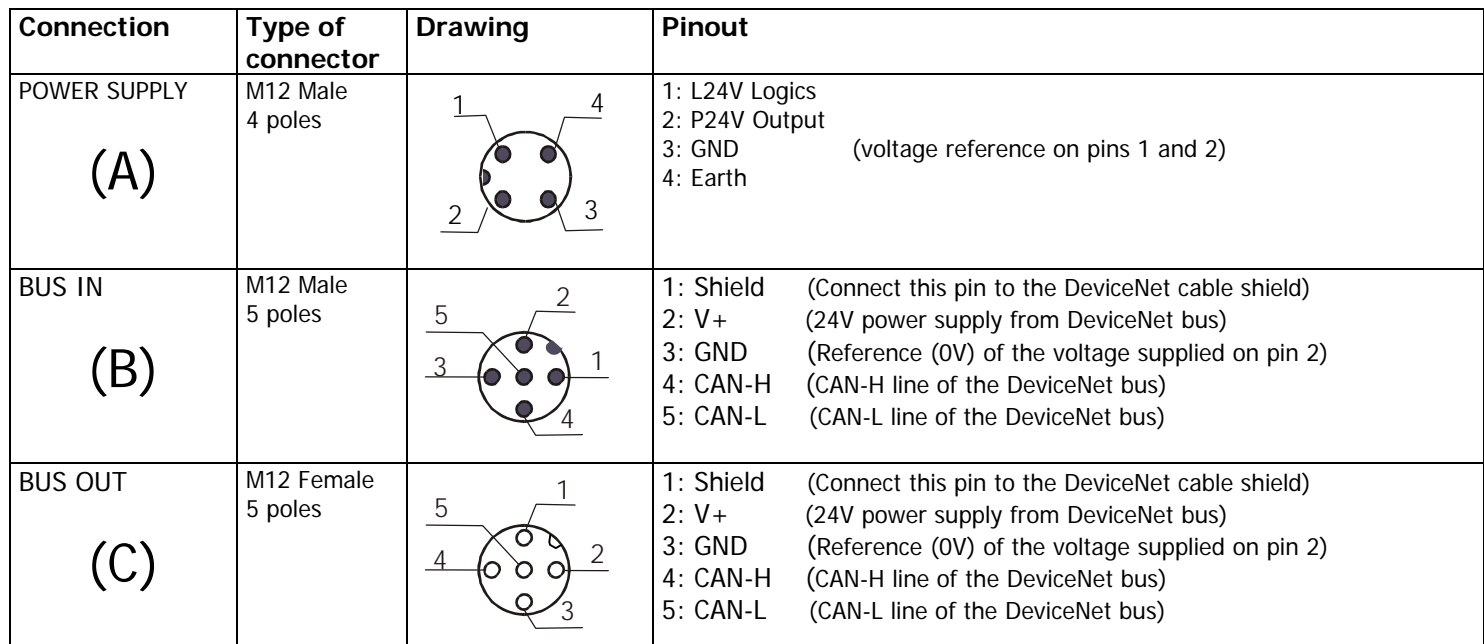

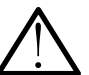

## **CAUTION: The DeviceNet bus must be always supplied, must be always present 24 V between the pin 2 and 3 of the connectors (B) and (C)**

## **2.2.4 Initial module rotary switch setting up for DeviceNet address:**

By intervening on the rotary switches under the cover, the node DeviceNet address must be set up.

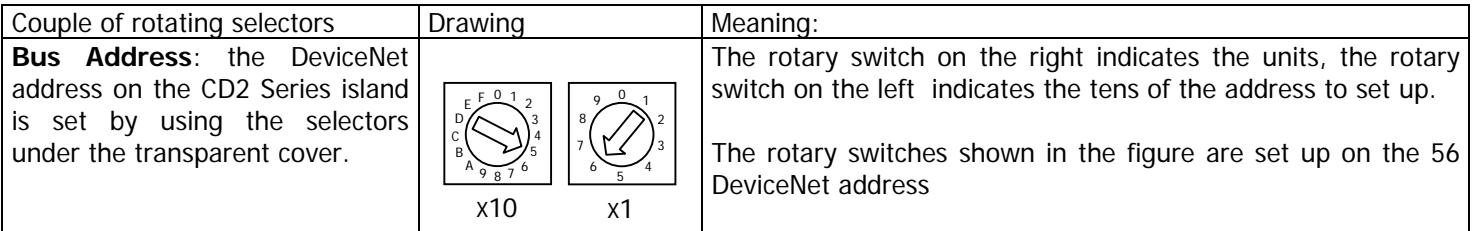

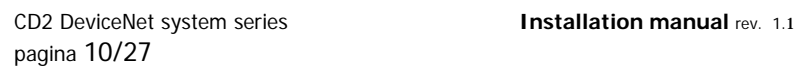

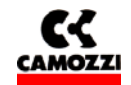

## **2.2.5 Set the baud rate**

By intervening on the 4 position dip-switch under the cover, the DeviceNet baud rate must be set

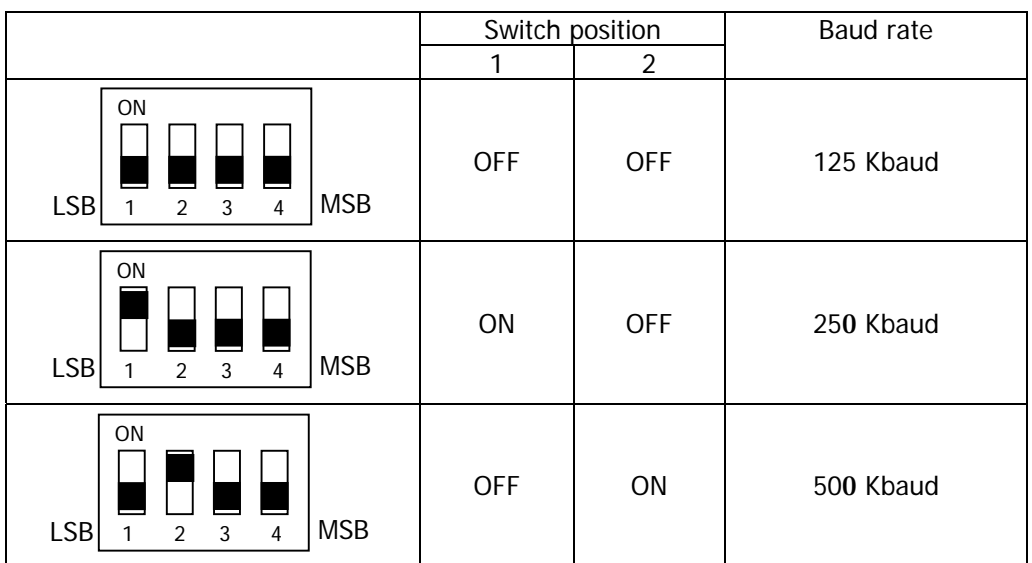

**N.B. Switches n° 3 and n° 4 aren't used** 

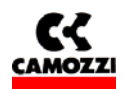

## **2.3 DIGITAL IN SPI module**

#### **2.3.1 Characteristics of the DIGITAL IN SPI module**

The DIGITAL IN SPI module have the following characteristics:

- connection through SPI to the left of the initial module and to the successive intermediate modules
- 8 digital inputs for module with an M8 female 3 poles connector for each input
- □ yellow signalling led for each input
- maximum number of connectable modules 8 (up to reaching 64 SPI digital inputs)
- □ powered from the 24V logics of the CP2 Series node
- $\Box$  protection against short circuit to groups of 4 inputs

#### **2.3.2 Connecting and signaling elements of the DIGITAL IN SPI module**

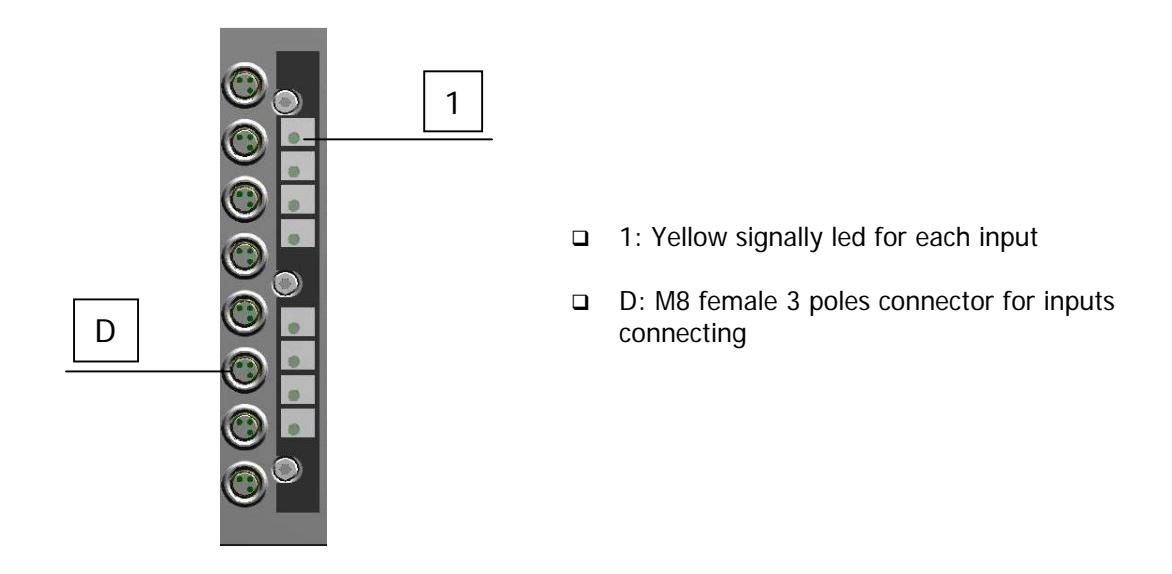

#### **2.3.3 Pinout M8 connectors of the DIGITAL IN SPI module**

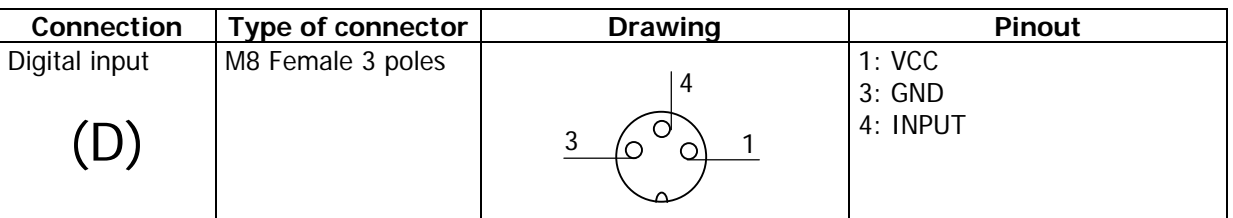

#### **2.3.4 Connection example of the DIGITAL IN SPI module**

If you use a 2 wired sensor (ex. CSH-221), link the brown cable to pin 1 (VCC) and the blue cable to pin 4 (INPUT); if you use a 3 wired sensor (ex. CSH-223), link the brown cable to pin 1 (VCC), the blue cable to pin 3 (GND) and the black cable to pin 4 (INPUT); if you use a sensor with M8 connector (ex. CSH-263), connect it to the D connector.

## **2.3.5 Accessory of the DIGITAL IN SPI module**

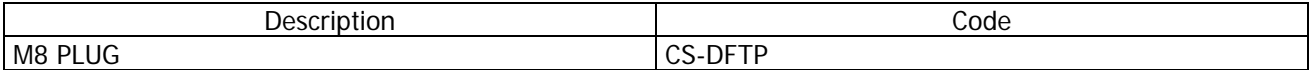

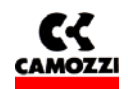

## **2.4 GENERIC DIGITAL OUTPUT SPI module**

#### **2.4.1 Characteristics of the GENERIC DIGITAL OUTPUT SPI module**

The GENERIC DIGITAL OUTPUT SPI module have the following characteristics:

- connection through SPI to the right of the initial module or to the right of an output SPI module
- 4 digital outputs PNP 24V for module with an M12 female 5 poles connector for two output
- provides on every connector a 24V voltage for to power external device
- □ yellow signaling led for each output
- green signaling led for power supply presence
- □ powered from the 24V power of the initial module
- Only one 900 mA protection (4 outputs and 2 power supply) against short circuit. The protection against short circuit is automatically reset
- $\Box$  protection against overload voltage on the single output (clamping diode)

#### **2.4.2 Connecting and signaling elements of the GENERIC DIGITAL OUTPUT SPI module**

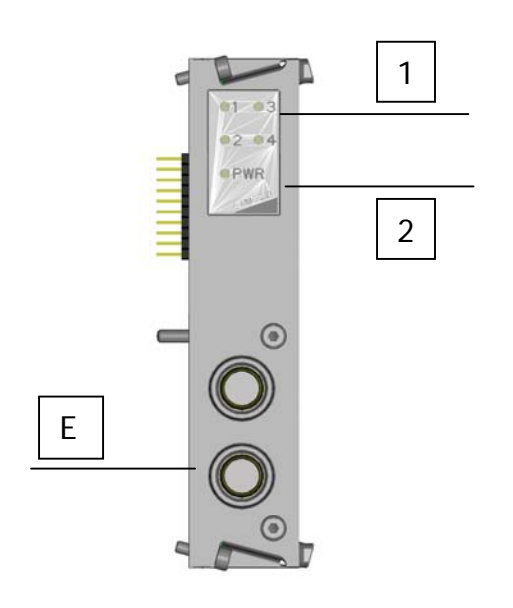

- 1: Yellow signally led for each output
- $\Box$  2: green signaling led for power supply presence
- E: M12 female 5 poles connector for to connect two output

#### **2.4.3 Pinout M12 connectors of the GENERIC DIGITAL OUTPUT SPI module**

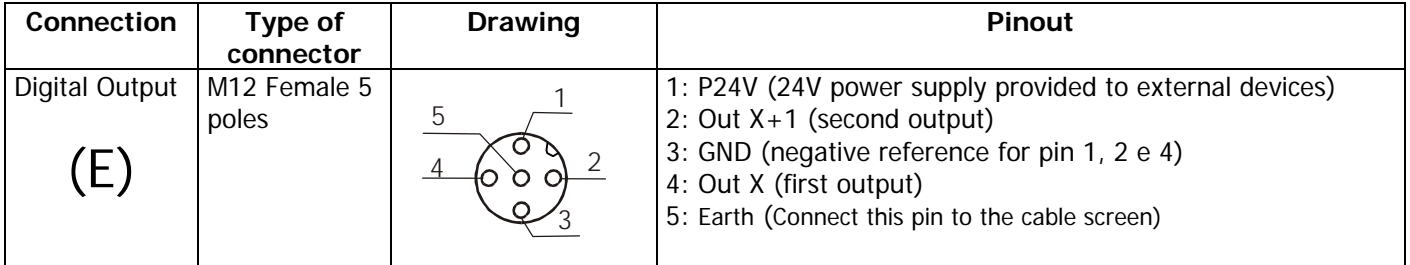

#### **2.4.4 Connection example of the GENERIC DIGITAL OUTPUT SPI module**

For vacuum compact ejector VEC-20A2-VD, link the brown cable (V+) to the pin 1 (P24V), the green cable (Aspiration Command) to the pin 2 (Out  $X+1$ ), the gray cable (V-) to the pin 3 (GND), the yellow cable (Blow down Command) to the pin 4 (Out X).

## **2.4.5 Accessory of the GENERIC DIGITAL OUTPUT SPI module**

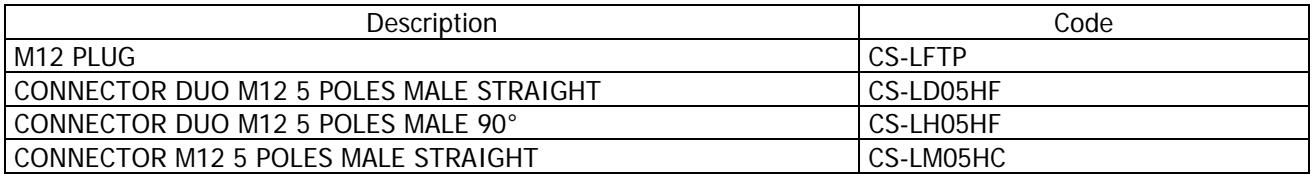

#### **2.5 SUB-D 37 POLES DIGITAL OUT SPI module**

#### **2.5.1 Characteristics of the SUB-D 37 POLES DIGITAL OUT SPI module**

The SUB-D 37 POLES DIGITAL OUT SPI module have the following characteristics:

- □ connection through SPI to the right of the initial module or to the right of an output SPI module
- from 8 to 32 digital outputs PNP 24V for module with a Sub-D female 37 poles connector
- powered from the 24V power of the initial module
- 1A protection against short circuit every 8 output. The protection against short circuit is automatically reset
- protection against overload voltage on the single output (clamping diode)

## **2.5.2 Connecting and signaling elements of the SUB-D 37 POLES DIGITAL OUT SPI module**

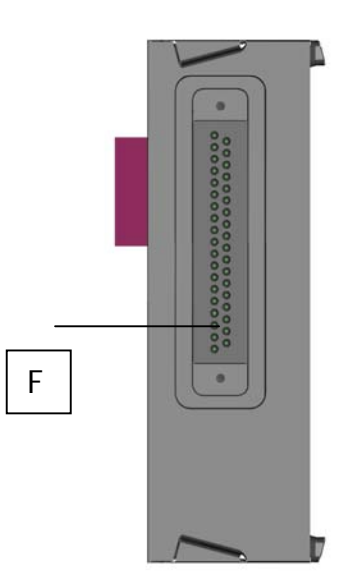

 F: Sub-D female 37 poles connector for to connect the outputs

## **2.5.3 Pinout SUB-D 37 poles connectors of the SUB-D 37 POLES DIGITAL OUT SPI module**

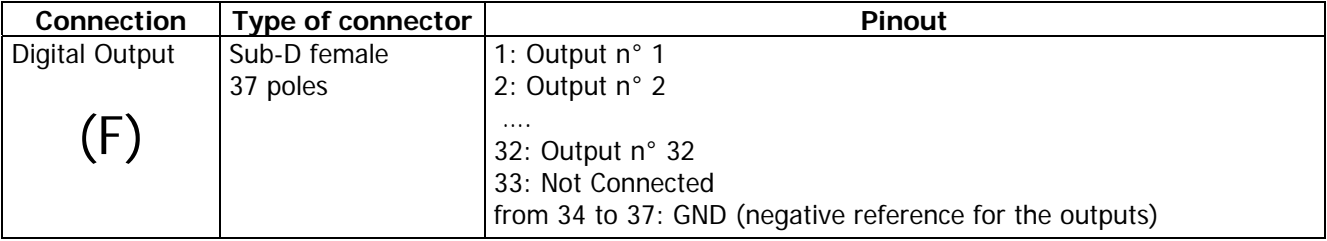

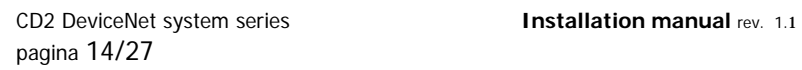

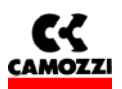

## **2.5.4 Configuration of the actived output number on the SUB-D 37 POLES DIGITAL OUT SPI module**

It's possible to select the actived output number on every single module by 4 jumper on the right side of the module. Follow the 4 possible configurations:

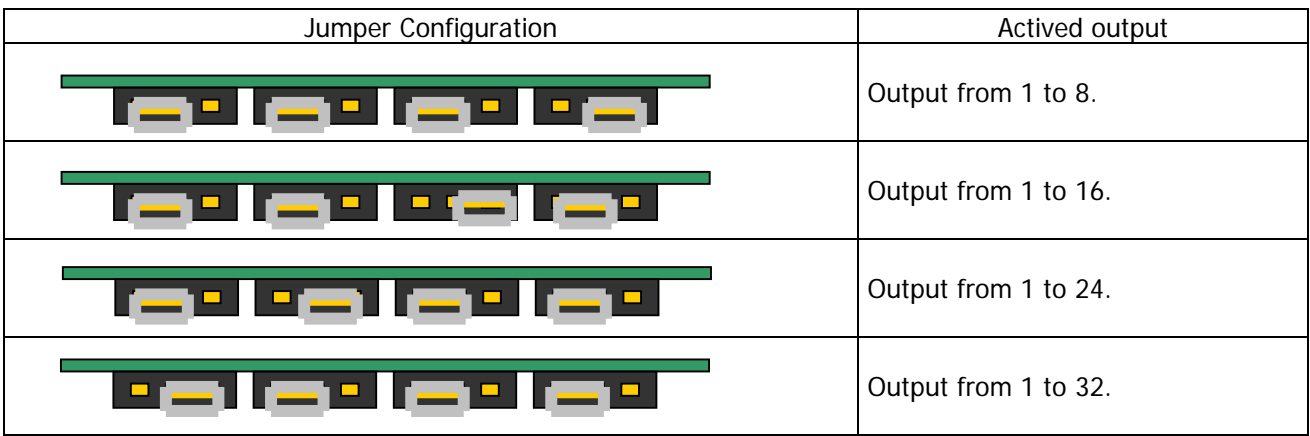

## **2.5.5 Protection against short circuit on the SUB-D 37 POLES DIGITAL OUT SPI module**

Every module have 4 short circuit protections. Every protection restrict the maximum current to 1A total for the 8 output protected. Follow the output covered from every protection:

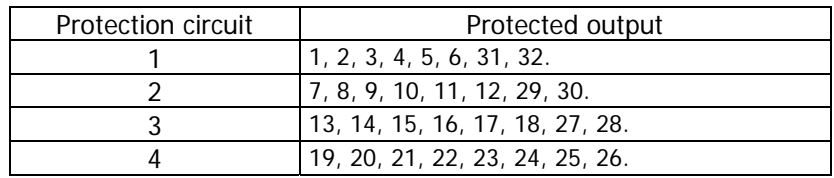

#### **2.5.6 Connection example of the SUB-D 37 POLES DIGITAL OUT SPI module**

If you want to link a valves island **Series Y 4 places**, you must activate by jumper the output from 1 to 8 and use the accessory G4X1-G9W1 or G4X-G9W.

If you want to link a valves island **Series Y 8 places**, you must activate by jumper the output from 1 to 16 and use the accessory G4X1-G9W1 or G4X-G9W.

If you want to link a valves island **Series 3 Plug-In**, you must activate by jumper the necessary amount of output (you must to consider that every valve place required always two output) and use the accessory G4X1-G9W1 or G4X-G9W.

If you want to link a valves island **Series H**, you must activate by jumper the necessary amount of output and use the accessory G4X1-H-G9W1 (maximum 22 output), G9X1-H-G9W1 (maximum 32 output), G4X1-H-G9W (maximum 22 output), G9X1-H-G9W (maximum 32 output).

#### **2.5.7 Accessory of the SUB-D 37 POLES DIGITAL OUT SPI module**

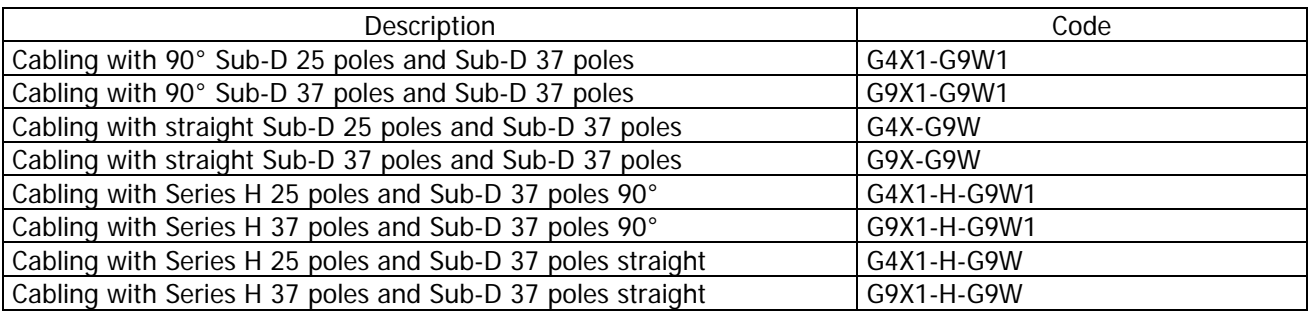

CD2 DeviceNet system series **Installation manual** rev. 1.1 pagina 15/27

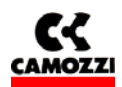

## **2.6 H SERIES ADAPTER SPI module**

#### **2.6.1 Characteristics of the H SERIES ADAPTER SPI module**

The H SERIES ADAPTER SPI module have the following characteristics:

- □ connection through SPI to the right of the initial module or to the right of an output SPI module
- allows to connect directly a serial valve island H Series
- □ powered from the 24V power of the initial module
- no protection (protection against short circuit and protection against overload voltage are present on the intermediate module of H Series)

#### **2.7 3 PLUG-IN SERIES ADAPTER SPI module**

## **2.7.1 Characteristics of the 3 PLUG-IN SERIES ADAPTER SPI module**

The 3 PLUG-IN SERIES ADAPTER SPI module have the following characteristics:

- connection through SPI to the right of the initial module or to the right of an output SPI module
- allows to connect directly a valve island 3 PLUG-IN Series with maximum 9 valves (monostable and/or bistable with maximum 18 coils)
- □ powered from the 24V power of the initial module
- 1A protection against short circuit every 6 output. The protection against short circuit is automatically reset
- protection against overload voltage on the single output (clamping diode)

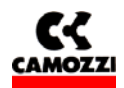

## **3. INSTALLATION**

The CD2 Series electrical installation is carried out by following step by step the instruction listed hereunder that are also detailed in the following chapters:

- CD2 Series System configuration through the rotating selectors
- Connection to Fieldbus DeviceNet
- Power supply connection to the initial module

## **Contents:**

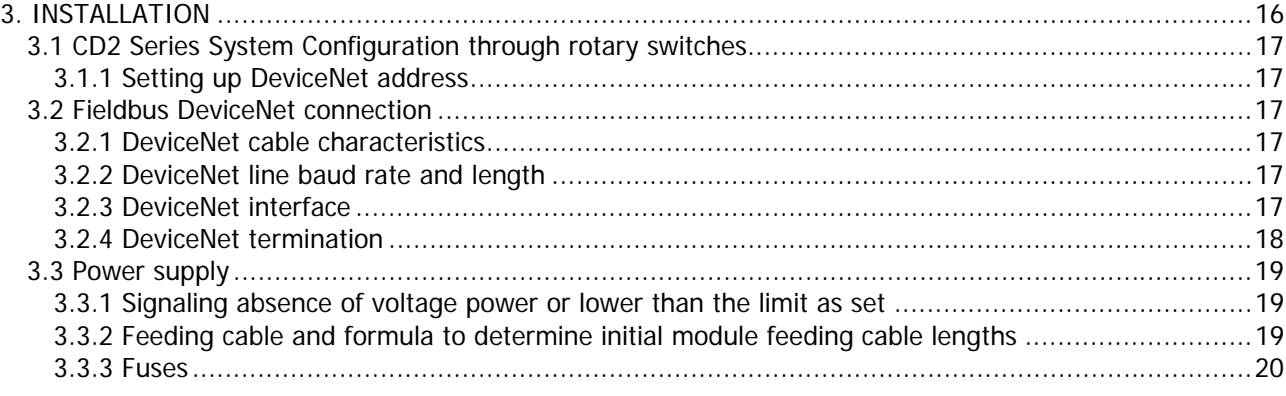

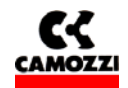

#### **3.1 CD2 Series System Configuration through rotary switches.**

After having assembled the mechanical parts making up the CD2 Series it is necessary to proceed to the system configuration by using the rotary switches on the initial module.

#### **3.1.1 Setting up DeviceNet address**

The DeviceNet address, that is indispensable for the CD2 Series and bus DeviceNet correct functioning, is set by using the initial module rotary switches (see par. 2.2.4) To set the address are used:

- $\Box$  A decimal rotary switch (0..9) for the unit
- $\Box$  An hexadecimal rotary switch (0..F) for the tens.

The maximum value for the DeviceNet address is 63.

#### **3.2 Fieldbus DeviceNet connection**

#### **3.2.1 DeviceNet cable characteristics**

For the CD2 Series connection to bus DeviceNet use a screened quadripole twisted cable. With this cable the DeviceNet interface is supplied.

#### **3.2.2 DeviceNet line baud rate and length**

The baud rate (transmission speed) must be set using the dip-switch under the cover (see par. 2.2.5 Set the baud rate)

The maximum length of the fieldbus line depends on the baud-rate (transmission speed) used.

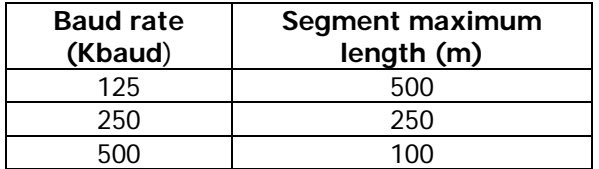

#### **3.2.3 DeviceNet interface**

For the connection to the bus DeviceNet, the CD2 Series initial module have two M12 circular connectors, one male connector for the connection of the input bus to the node (BUS-IN, connector B of the initial module) and a female connectors for the connection to the output bus from the node (BUS-OUT, connector C of the initial module)

For the connection to the bus DeviceNet Camozzi puts at disposal the following M12 connectors to be wired up on the DeviceNet cable:

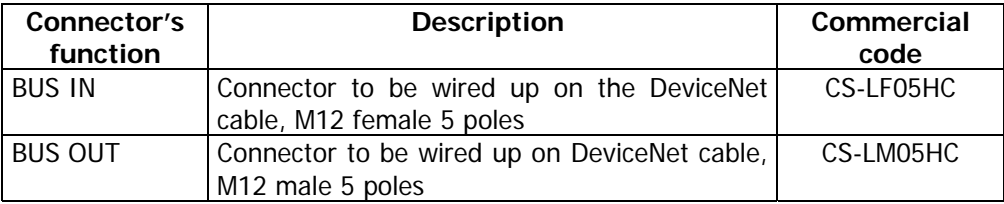

For the connectors Pinout please refer to paragraph "2.2.3 Table with the Pinout of the initial module connectors".

pagina 18/27

While in case the valve island is in an intermediate point of the DeviceNet line, a T-derivation has been realized (code CS-AA05EC) which allows to enter with the DeviceNet line from on side (BUS IN), continue the line from the opposite side (BUS OUT) and bring the DeviceNet line from the lower side up to connector A of the valve island Series CD2 (STUB).

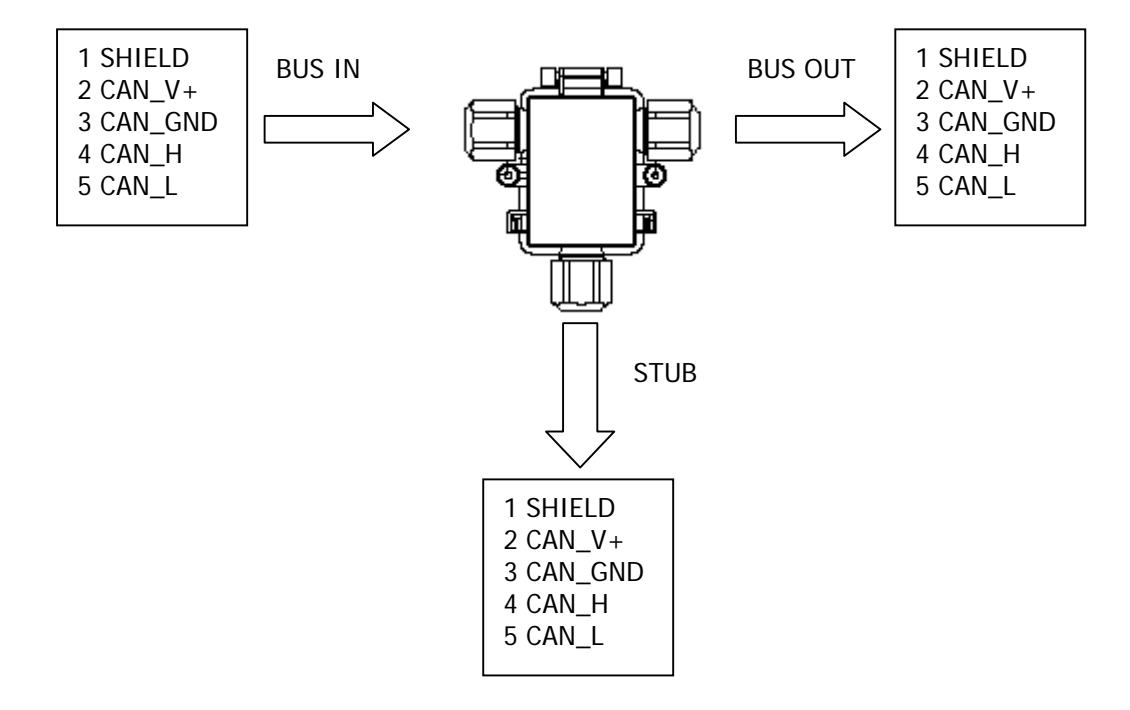

The T-derivation for the DeviceNet line has to be positioned as close as possible to the valve island Series CD2 in order to limit the length of the stub. In order to connect the valve island to the DeviceNet network, it is necessary to use the M12, 5 female poles connector (code CS-LF05HC). In particular hard applications as regards inconveniences, it is advised to use metallic connectors.

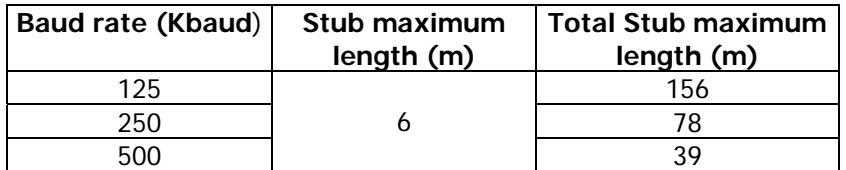

#### **3.2.4 DeviceNet termination**

In case in which the valves island were the last node of the DeviceNet line, it's necessary assemble on initial module the resistance for the termination of the bus: for the CD2 Series valves island is provided the connector "cod. CS-LP05H0" that it already has internally the resistances necessary. It must be assembly on the connector BUS OUT (8).

Resistances' connection scheme that constitute the termination, the numbers refer to the connector BUS OUT (8) pin.

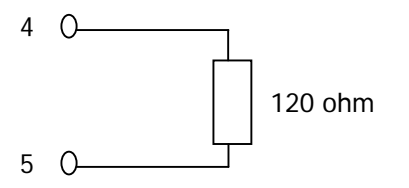

CD2 DeviceNet system series **Installation manual** rev. 1.1

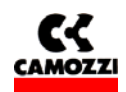

## **3.3 Power supply**

The CD2 Series system nominal voltage is 24 Vdc -15%/+20% (in according with CEI EN 61131-2). If the outputs connected to the initial module required tolerance more hard about voltage, the tolerance about the power supply for the outputs must to respect these tolerance. If the inputs connected to the initial module required tolerance more hard about voltage, the tolerance about the logical power supply must to respect these tolerance

For example, if you connect some valves H Series, the tolerance about power voltage must to be  $\pm 10\%$ . If you connect some sensors Series CSH with a power range 10-30V (-58%/+25%), , the tolerance about logical voltage remain -15%/+20%.

Is necessary to connect the logical voltage (pin 1), otherwise the initial module will be turn off. For a correct working of the system is necessary to connect the initial module to the logical voltage (pin 1), to the power voltage (pin2), to the GND (pin 3) and to Earth (pin 4).

#### **3.3.1 Signaling absence of voltage power or lower than the limit as set**

The CD2 Series initial module is able to monitor the presence and the level of output power supply voltage. In case of a total power supply failure the MS green led would flash and the IO red led would permanently switch-on on the initial module.

In case the output voltage were lower than the set minimum level (see par 4.4.1 System parameters, cap 5 Diagnostic) then the initial module inhibits the sending of controls to the outputs connected and the error is signalled through the permanent switching on of the MS green led and of the IO red led.

Both the errors are signalled not only through a particular behaviour of the led but also through the "diagnostics byte". (see chapter 5 Diagnostics).

#### **3.3.2 Feeding cable and formula to determine initial module feeding cable lengths**

A voltage drop generates on the power supply cables of a group of valves that depends on the load. This ensures that both the power supply of logic and of output do not fall within the allowed tolerance.

If the cable section for output power supply and for logic power supply is the same, it is possible to apply the following formula to determine its length:

To calculate the power supply cables length it is first necessary to calculate:

- $\Box$  The logics + Input maximum absorption (I1), the output maximum absorption (I2) (valves on the initial module + valves on the expansions)
- $\Box$  The minimum voltage set on the supplier during functioning (Vmin), taking into account that it depends on the load connected and that the voltage could be subjected to oscillations

The resulting values must be reported in the formula hereunder that is explained by the electrical diagram and in the example reported hereunder s.

Electric diagram that substitutes an CD2 Series node:

CD2 DeviceNet system series **Installation manual** rev. 1.1 pagina 20/27

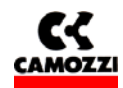

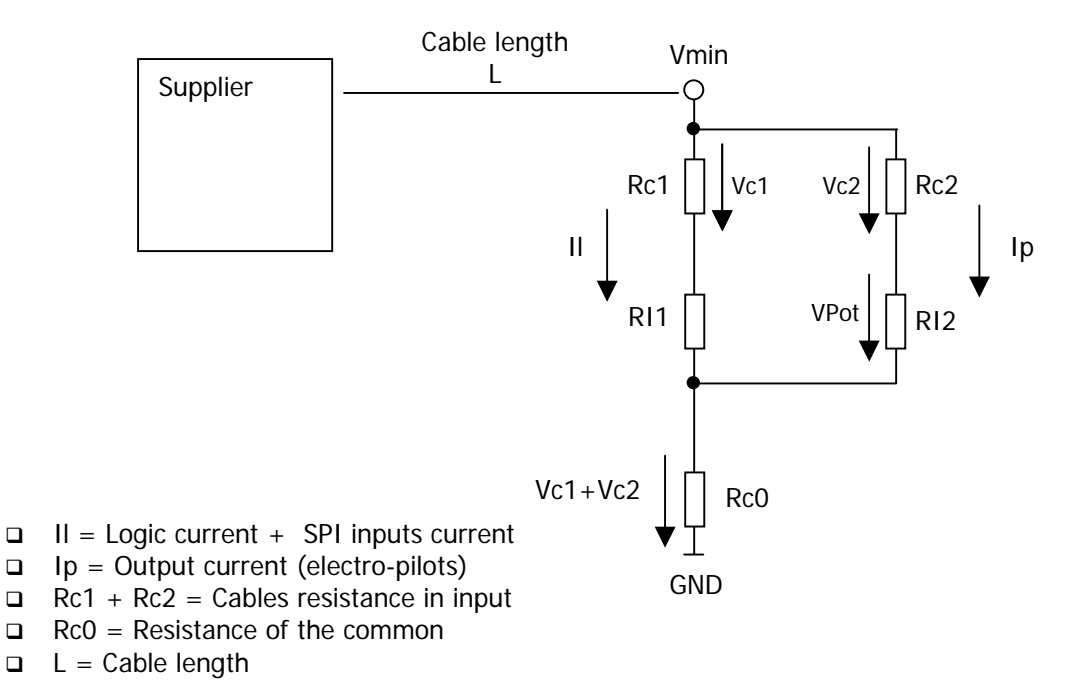

Formula to calculate the cables length:

$$
L \leq \frac{\left[ (V \min - Vp \min) \times S \times Kcu \right]}{(2Ip + Il)}
$$

Meaning of the terms:

Vp min: minimum voltage that must arrive at the output V min: expected minimum voltage that the supplier can supply Il: current for the logics and the sensors Ip: current for the outputs S: cables section K: cables conductance (copper conductance Kcu = 56 m/(mm<sup>2</sup>  $\Omega$ ))

Example:

 $Vmin = 24 V$ Vp min  $= 21.6$  V  $II = 1 A$ Ip = 1 A (40 Series H electro-pilots)  $S = 0.75$  mm<sup>2</sup> Kcu = 56 m/(mm<sup>2</sup>  $\star$  Ω)

$$
L \le \frac{[(24-21,6)\times 0.75\times 56]}{(2+1)} = 33,6m
$$

## **3.3.3 Fuses**

The CD2 Series Initial Module is provided of fuses under the cover to avoid damage to the electronic board:

- 1,5 A SMT Fuse: protection for the logic power supply circuit and SPI input (the fuse fixes the maximum current for SPI input)
- 3 A SMT Fuse: protection for the output power supply circuit

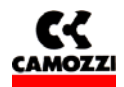

## 4. CONFIGURATION AND START UP

## **Contents:**

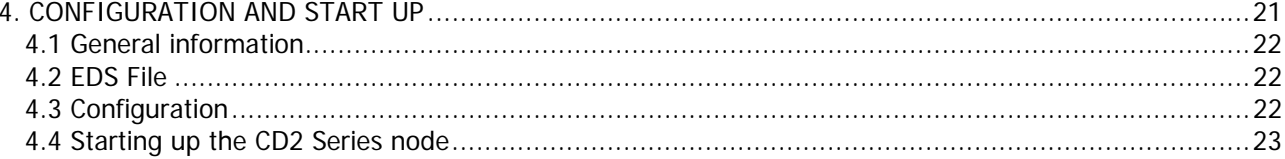

CD2 DeviceNet system series **Installation manual** rev. 1.1 pagina 22/27

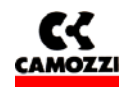

#### **4.1 General information**

This chapter deals with the CD2 Series valves island configuration for the connection to a Master.

For a correct outcome of the HW configuration operations it is necessary to have set the DeviceNet address (see par 3.1.1) through the rotary switch and the baud rate (see par 3.3.2) through the dip-switch.

The outputs numbering (constituted by the valves connected to the right of the initial module and expansions) goes from the left towards the right, it starts on the initial module and continues on the expansions.

The SPI inputs numbering (connected to the left of the initial module) goes from right to left. In the following chapter, therefore, will be described:

EDS file Configuration

#### **4.2 EDS File**

To configured a Series CD2 DeviceNet slave it is necessary the EDS file, it contains all the slave characteristic data (ID Number, revision, etc…).

The EDS CD2 Series can be downloaded from the internet web site Camozzi (www.camozzi.com).

For the graphic representation of the CD2 Series in the configuration file it is possible to find the following icon files:

#### SerieCX2.bmp

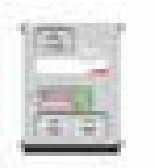

#### **4.3 Configuration**

The outputs PDO coming from the Master DeviceNet and directed to the CD2 Series Initial Module, is formed by a maximum of 8 bytes and the 64 outputs disposed as follows:

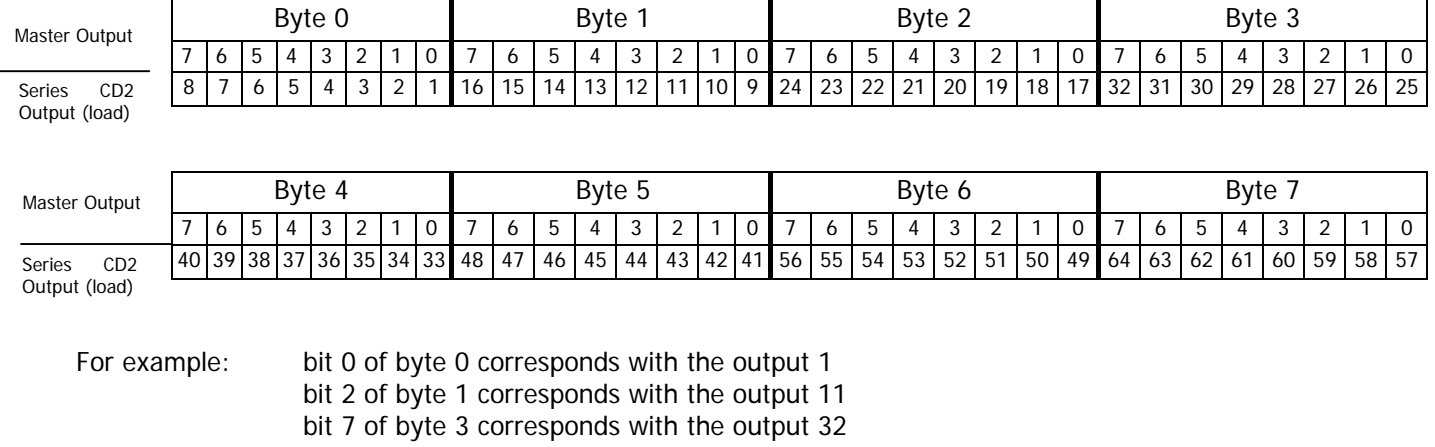

bit 5 of byte 6 corresponds with the output 54

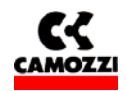

pagina 23/27

The diagnostics inputs message coming from the CD2 series slave and directed to the Master DeviceNet is formed by 1 byte:

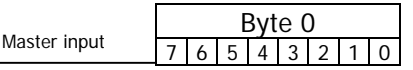

With the diagnostics byte the CD2 Series initial module can find the absence of the output power supply and if the output power supply goes below 19 V (see Capter 5 Diagnostics).

The SPI inputs message coming from the CD2 Series slave and directed to the Master DeviceNet is formed by 8 bytes and the 64 inputs are disposed as follows:

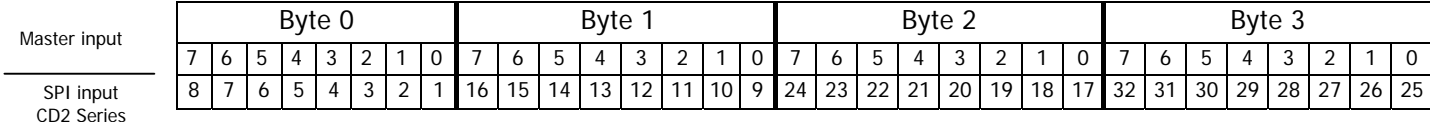

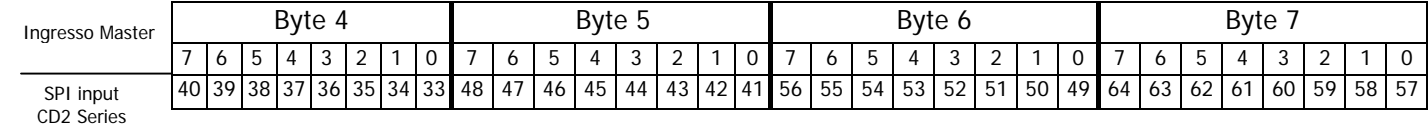

For example: bit 4 of byte 0 corresponds to the state of Caminet digital input 5 bit 5 of byte 1 corresponds to the state of Caminet digital input 14 bit 6 of byte 3 corresponds to the state of Caminet digital input 31 bit 3 of byte 7 corresponds to the state of Caminet digital input 60

#### **4.4 Starting up the CD2 Series node**

To install the System DeviceNet CD2 Series, remove the packaging and follow the operations listed hereunder in their sequence referring to what has been reported in the previous pages:

- 1. Set the rotary switch of the initial module
- 2. Connect the CD2 Series initial module to the DeviceNet net through the bus-in (B) connectors and the bus-out (C) connectors and, if necessary, the DeviceNet termination resistance.
- 3. If you want to leave a node without breaking the DeviceNet network and if the island in on a intermediate point of the DeviceNet network, you must to link the initial module Series CD2 to the DeviceNet network across the DeviceNet T (and not as listed on point 2)
- 4. Connect the power supply cable (24 Vdc  $\pm$  10%) to connector (A) of the initial module, verifying that both the logic voltage and the output voltage one have been connected.

Having completed the connections is possible to supply voltage to the system in way that the master starts the configuration procedure.

If the island has been correctly configured the "MS" fixed green led and the "NS" fixed green led will remain on.

Suggestion: if the plant/machine where the CD2 Series is mounted will allow it, verify first the H Series functioning without supplying compressed air in a way to avoid any accidental reactions.

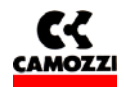

# 5. DIAGNOSTIC

# **Contents:**

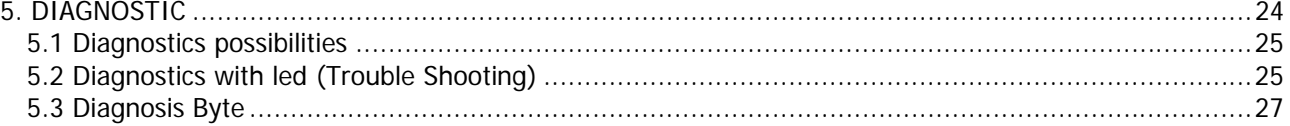

<u>'N</u>

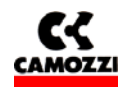

## **5.1 Diagnostics possibilities**

The CD2 Series is fitted with 2 types of diagnostics with which it is possible to find errors that could cause an incorrect system functioning.

The CD2 Series system put at disposal the following types of diagnostics:

- □ Diagnostics with leds
- Diagnostics with an input byte

The following are the errors that can be found:

- □ Vcc outputs voltage absent: The CD2 Series system signals if there is an outputs power supply failure that must supplier the outputs
- □ Vcc outputs power supply lower than the set limit: the CD2 Series signals if the outputs voltage goes below the set value of 19 V

**CAUTION: Upon switching on, the CD2 Series does not highlight the outputs power supply error, (absent or being below the set limit)**

**The errors are found only after the outputs power supply has been correctly supplied to the initial module.**

## **5.2 Diagnostics with led (Trouble Shooting)**

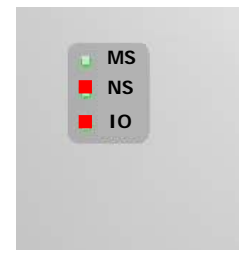

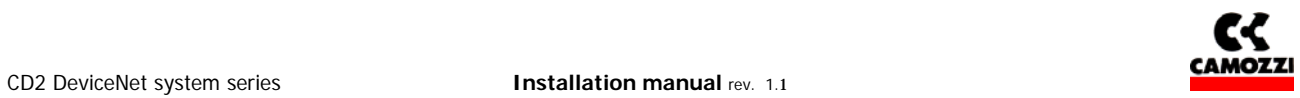

Legend:

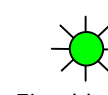

 $\frac{1}{2}$ Fixed led on Flashing Led Contract Led off

 $\bigcirc$ 

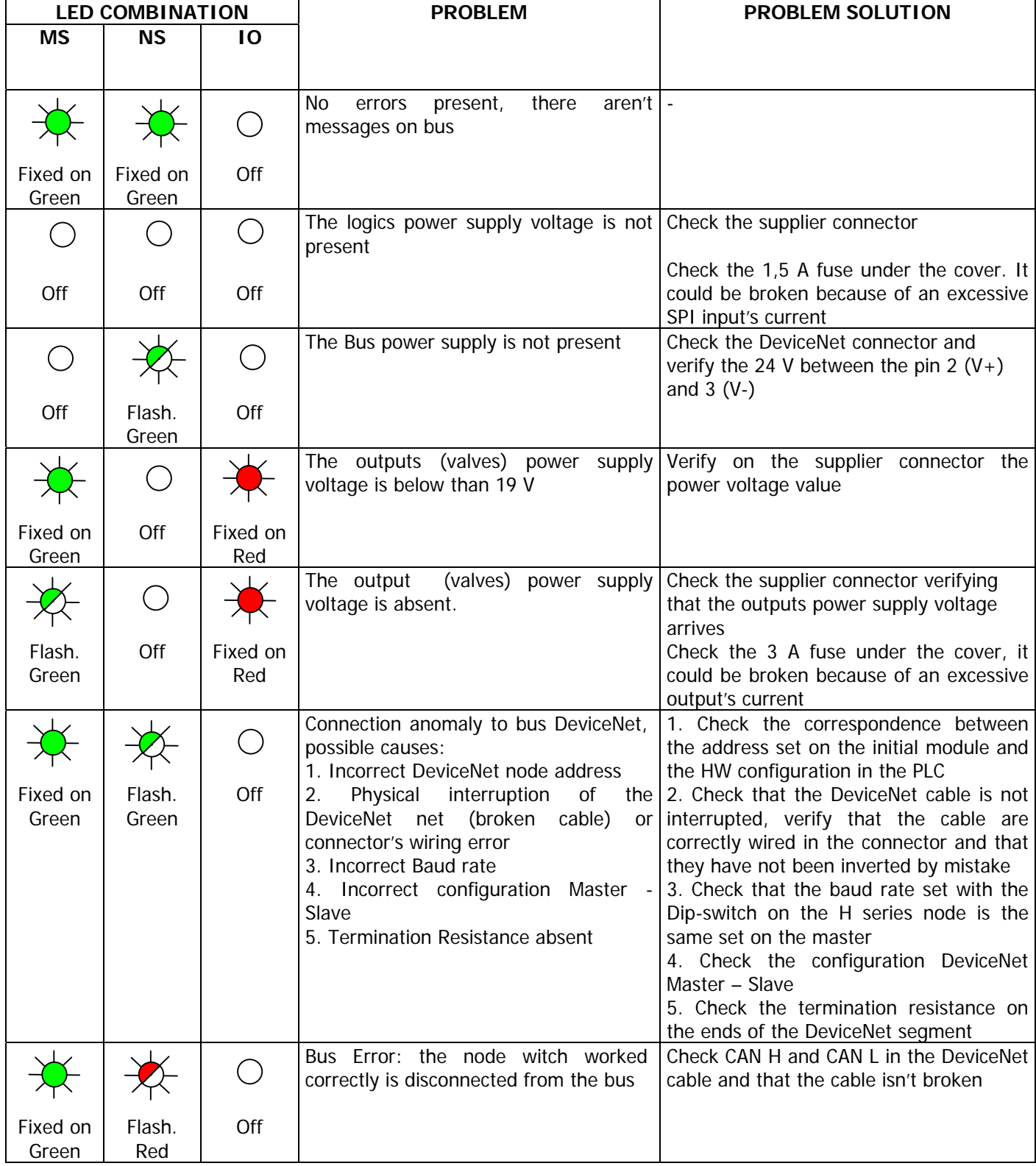

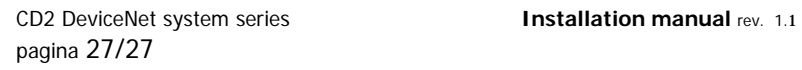

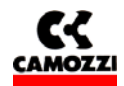

## **5.3 Diagnosis Byte**

The CD2 Series DeviceNet node has an inputs byte with general diagnostic information.

The table shows the errors which can be found with the CD2 Series and the corresponding bit on the diagnostic byte. If all the bits of the diagnostics show a zero logic value, then it means that there are no errors. If thee are some errors, the corresponding bit shows a one logic value

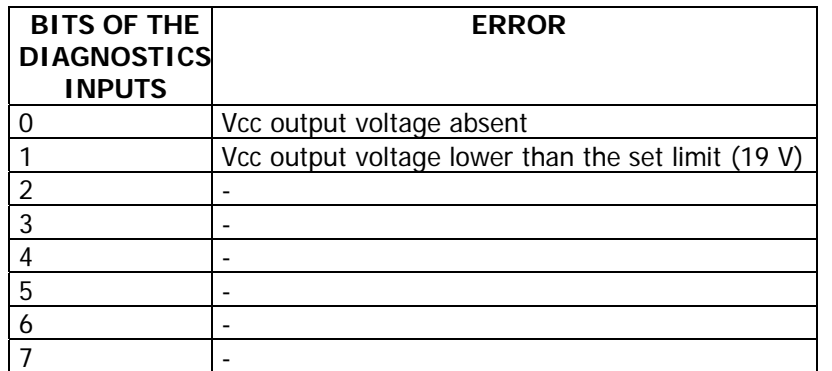

## **6. ACCESSORIES**

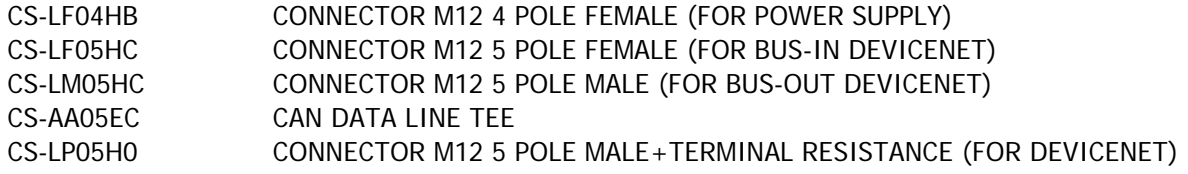